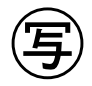

2023 年 7 月 14 日

各加盟団体アルペン選手関係者各位

全日本スキー連盟

競技本部長 河野 孝典

アルペン委員長 渡辺 淳浩

2023-2024 アルペン海外レースエントリーについて

日頃より本連盟の運営にご理解とご協力を賜り厚くお礼申し上げます。 標記の件につきまして、今シーズンより運用を開始しますアルペン種目のエントリー方法について 下記の通りお知らせいたします。

記

- 1.参加者の責務
	- 事前に国際ライセンスを取得すること。
	- 全てのレースにおいて引率責任者がいること。
	- エントリーしたレースへの出場を取りやめる場合には自身の青仟で開催地へキャンセル の連絡をすること。(TCM の際のドロップ処理も含む)
- 2. アルペン競技海外 FIS 公認大会エントリーについて Google フォームにてオンラインでのエントリー申請を行っていただきます。(7/20 より開始)
	- (1) 『2023/2024 海外国際ライセンス申込書及びアルペン海外レースエントリーシステム 使用に関わる誓約書』を加盟団体へ提出し、全日本スキー連盟より国際ライセンスを 発行してもらう
	- (2) 国際ライセンスと一緒にエントリー専用ページの案内を受け取る
	- (3) エントリーを行う
		- ① エントリー専用ページ「2023-24SAJ アルペン海外レースエントリー」を開く
		- ② メールアドレスの入力
		- ③ システム利用パスワードの入力

(パスワードは国際ライセンス発行者にお送りする案内にてお知らせ致します。)

- ④ エントリー情報の入力(項目に従って入力してください。)
- ⑤ 入力情報に誤りがないか確認し、送信ボタンを押しエントリー完了
- ⑥ エントリーは大会会期の5日前まで受け付けます。(8/10 TCM、8/11〜14 の連戦に なっているレースの場合、8/5〆切)

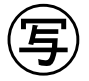

- (4) エントリーしたレースのキャンセルをする場合
	- ① エントリー完了後に届くメールのリンクより、そのレースの登録情報を編集する
	- ② キャンセルの項目にチェックをつけることでキャンセルが完了する
	- ③ キャンセルを行う場合は同レース会場での最初のレースの TCM5日前までに完了さ せる(エントリー後はご自身で開催地に連絡し、キャンセルしていただきます)
	- ◆ レースのキャンセルはエントリー毎に届くメールのリンクより行っていただく必要が ありますので、レース終了まで保管してください。
	- ◆ 連戦の場合もキャンセルする全てのレースでキャンセル処理を行ってください。 例:1/21 GS、1/22 GS、1/23 SL、1/24 SL の4連戦でキャンセルをする場合、 GS のみキャンセルする場合は 1/21 と 1/22 のメールよりキャンセル手続きを、 4レース全てキャンセルする場合は4日間分のメールよりキャンセル手続きを 行ってください。最初の1戦のみをキャンセルした場合、それ以外の3レースに はエントリー致します。
- (5) エントリー状況を確認する

『アルペン海外 FIS エントリー状況』より確認が可能です。 確認専用ページは国際ライセンス発行後に送付される案内に掲載いたします。

- ◆ エントリー項目は作業効率化のために増減する可能性がありますが、手順に変更はあ りませんので表示内容に従って入力してください。
- ◆ 問い合わせが必要な場合は問い合わせ担当者までご連絡ください。
- ◆ ダブルエントリー(一競技者が開催地の違う同日大会に複数のエントリーをすること) の無いよう、十分注意の上申請してください。
- ◆ エントリー期限を過ぎた場合は受付致しません。
- ◆ 海外 FEC については別途エントリー調査を行います。
- 3.問合せ先

アルペン強化セクレタリー 須貝:japan-alpine@ski-japan.or.jp

以上。